# App Navigation

Navigate Among Multiple Views

1

#### Routing

WebApp Navigation

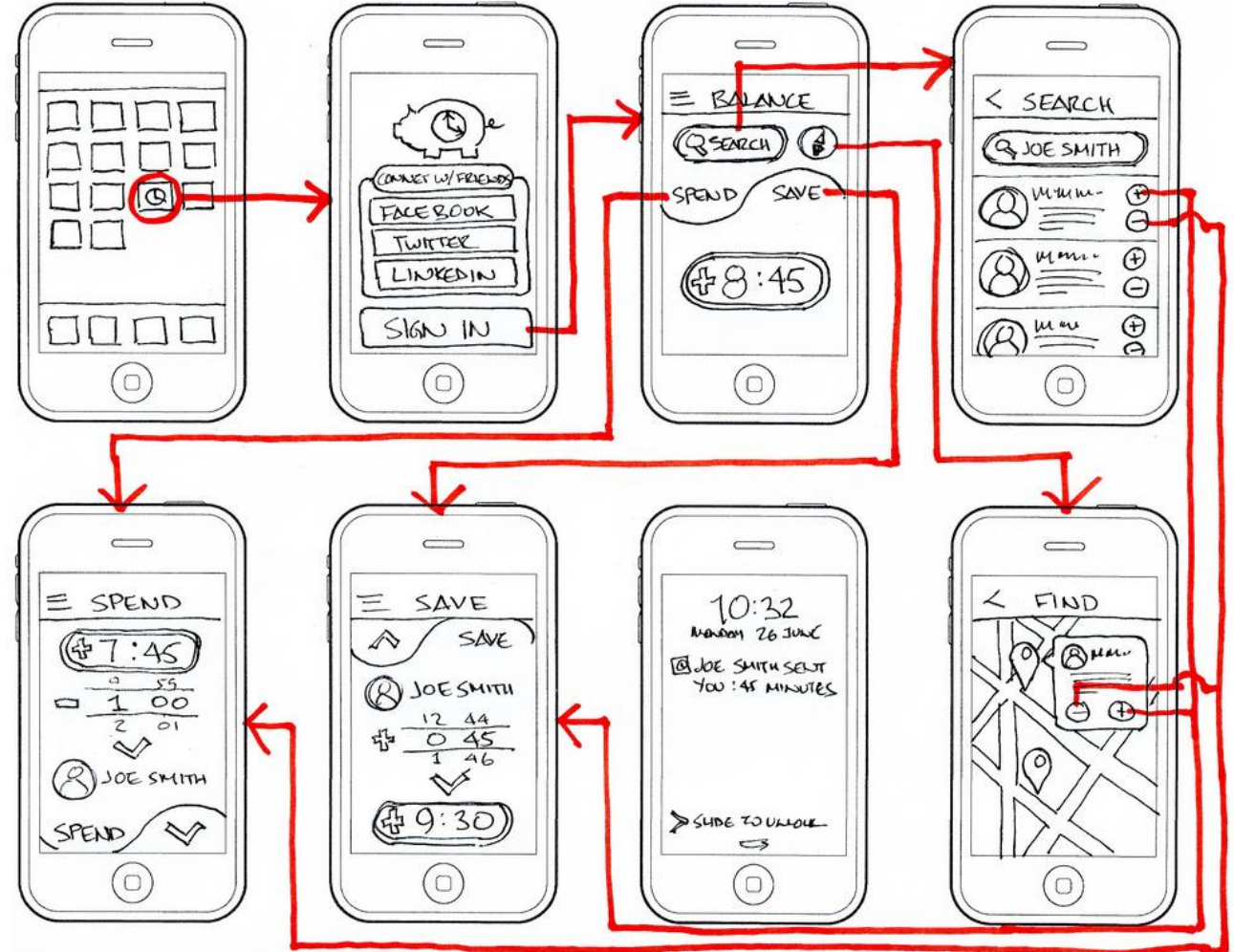

### Traditional Web Page Solution

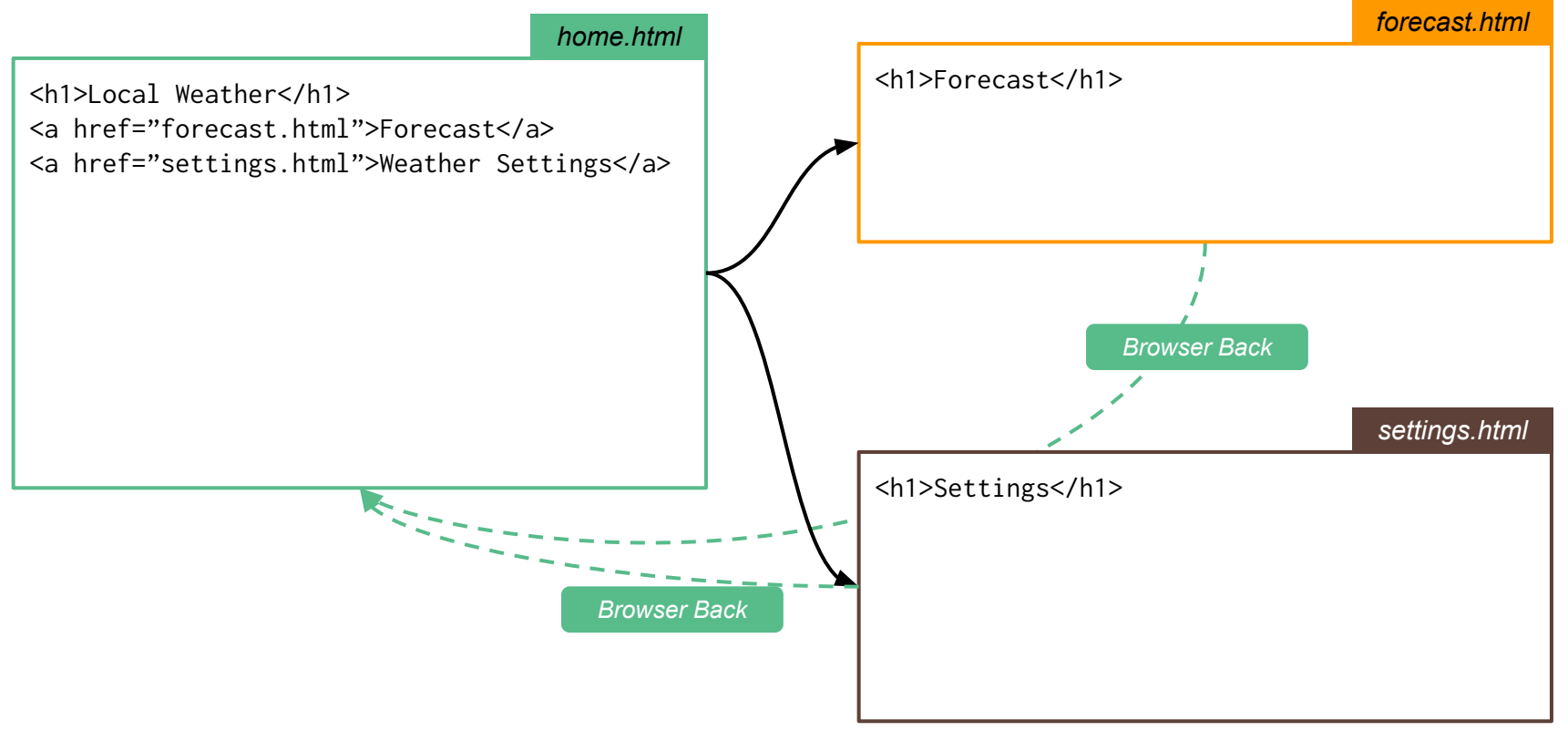

## Legacy Web Pages Modern Web Apps

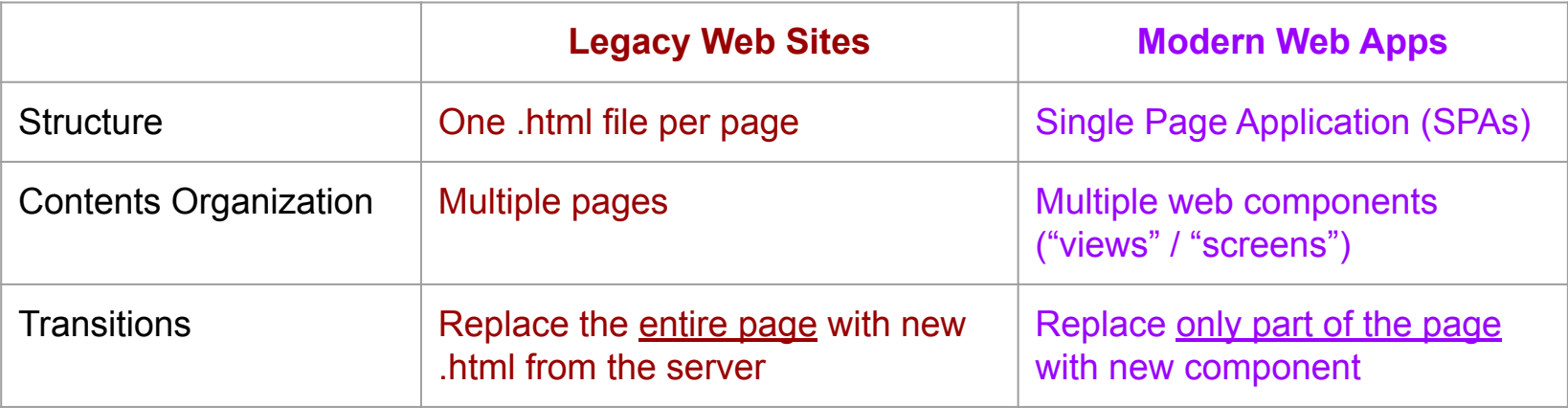

*Commonality*: The browser features for maintaining *navigation history*

- Back / Forward buttons
- History Stack (Show this on the browser!!!)
- Each page/component is associated with a **unique URL path**

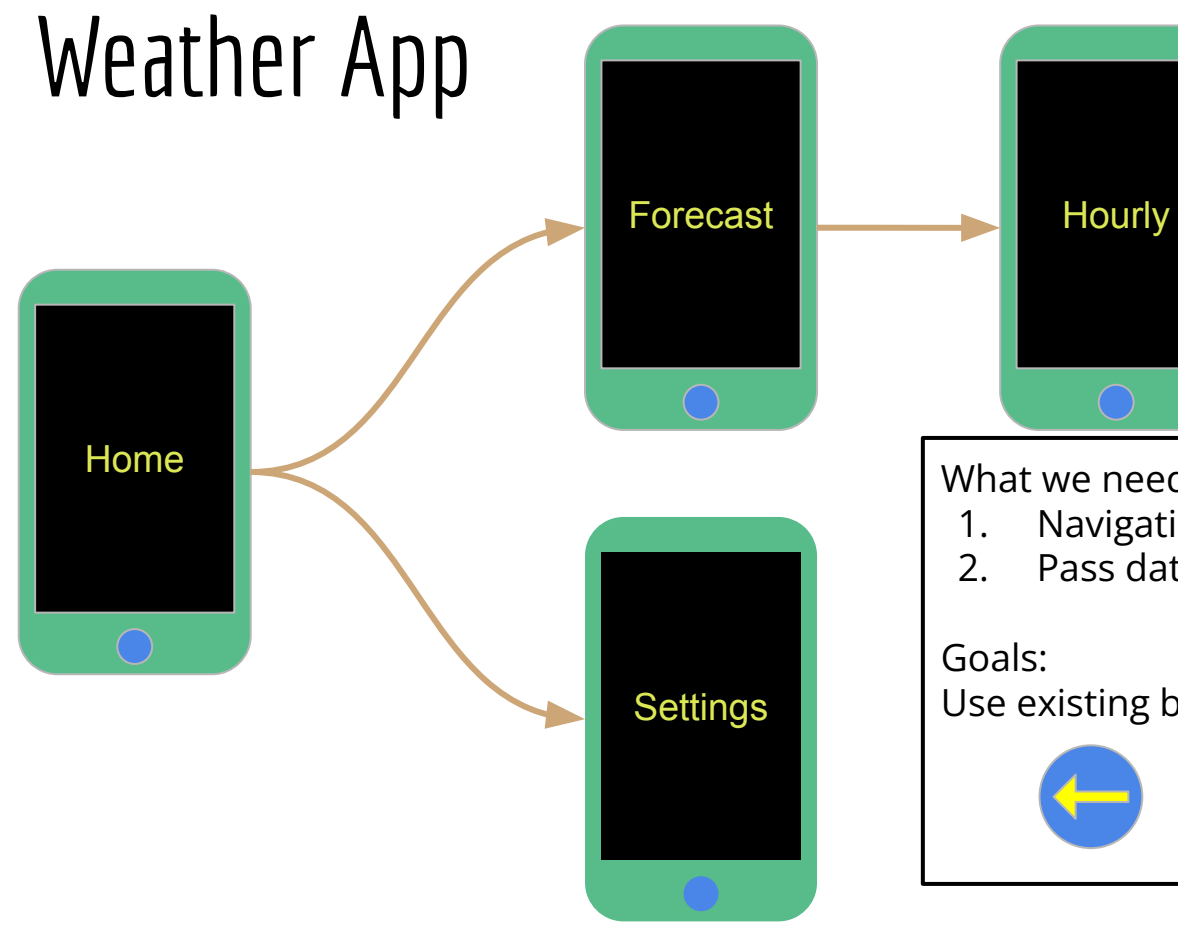

What we need:

- 1. Navigation between views
- 2. Pass data round

Use existing browser features

士

#### Vue Router 4.x

#### Step 1: Installation & Setup

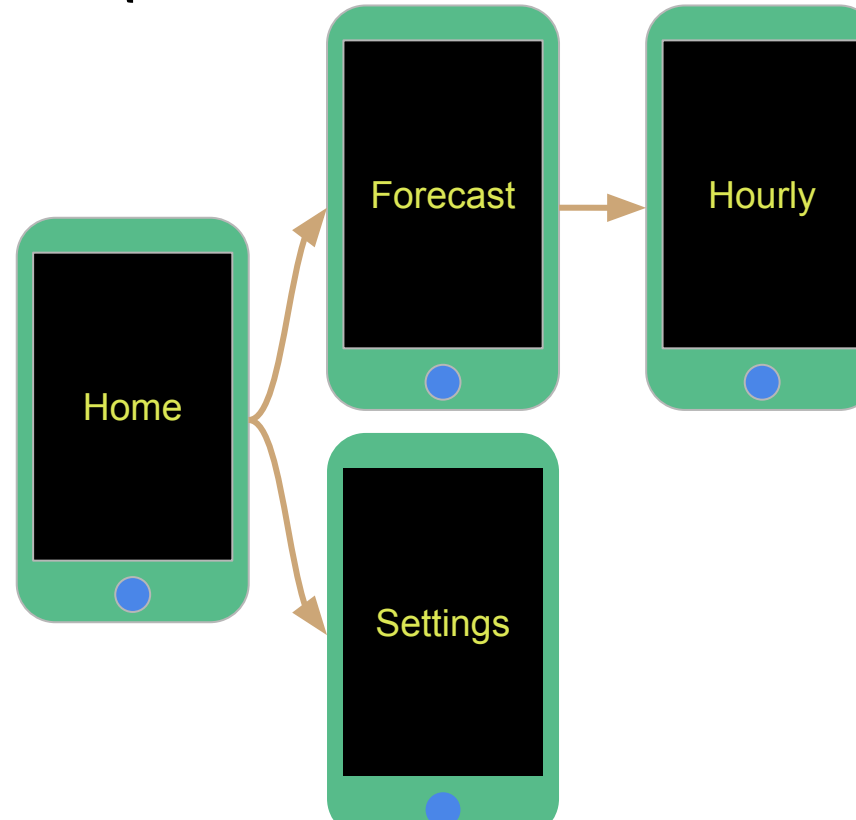

**npm install --save vue-router@4 # yarn add vue-router@4 # version 4.x**

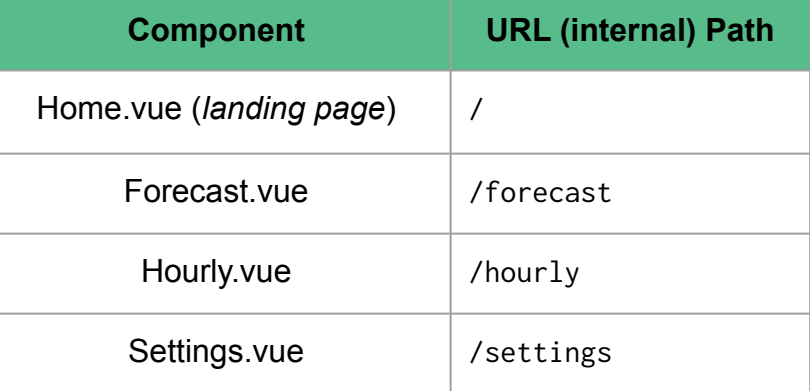

#### Step 2: Define Routes (in an array)

```
import {createApp} from "vue"
import {createRouter, createWebHasHishtory} from "vue-router"
import App from "./App.vue"
import Home from "./components/Home.vue";
import Forecast from "./components/Forecast.vue"
import Settings from "./components/Settings.vue";
// STEP 2A: Define the routes/navigation paths
const myComponentRoutes = [
  { path: "/", component: Home },
  { path: "/forecast", component: Forecast },
  { path: "/settings", component: Settings },
];
const myRouter = createRouter({routes: myComponentRoutes, /* more option */ });
// STEP 2B: Use the router with your VueJS app
createApp(App)
   .use(myRouter)
   .mount("#app")
```
*main.ts*

#### Step 3: Include "View Container" in App.vue

```
<template>
   <div>
     <span>Welcome to MyApp</span>
     <img src="./yourLogo.png" />
     <router-view></router-view>
     <div>Footer of the page</div>
   </div>
</template>
<script lang="ts">
   // No special code needed
</script>
                                   App.vue
```
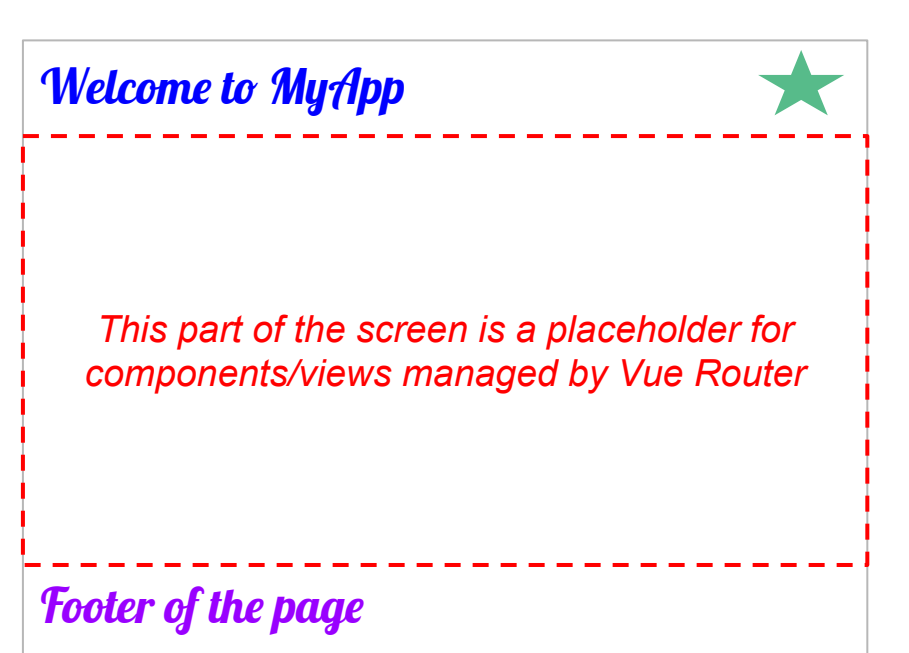

#### Step 4: Use Links in Components

<template> <h1>Home</h1> <a href="sample.html">For your comparison</a> <**RouterLink** to="**/forecast**">Forecast</RouterLink> <**RouterLink** to="**/settings**">Settings</RouterLink> </template> *Home.vue*

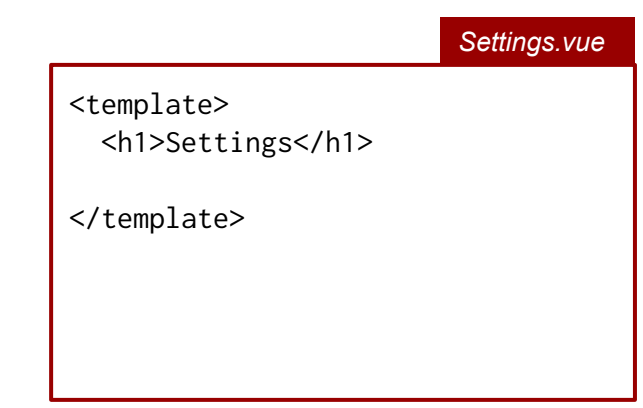

*Forecast.vue*

<template> <h1>Forecast</h1> <**RouterLink** to="/hourly">Hourly</RouterLink>

</template>

# Live Demo (Code Sample in GitHub)

11

### How To Transition *Programmatically*

#### Use Case: Hourly Forecast only for Prime Members

*Forecast.vue (before)*

<template>

 <h1>Forecast</h1> <RouterLink to="**/hourly**">Hourly</RouterLink>

</template>

#### *Forecast.vue (after)*

```
<template>
   <h1>Forecast</h1>
 <button @click="canIHourly">Prime Hourly</button>
</template>
```

```
<script setup lang="ts">
import { useRouter } from "vue-router"
const appNav = useRouter()
```

```
function canIHourly() {
    if (prime_membership_is_confirmed) {
      appNav.push({ path: "/hourly" })
 }
}
</script>
```
### Vue Router Navigation Functions

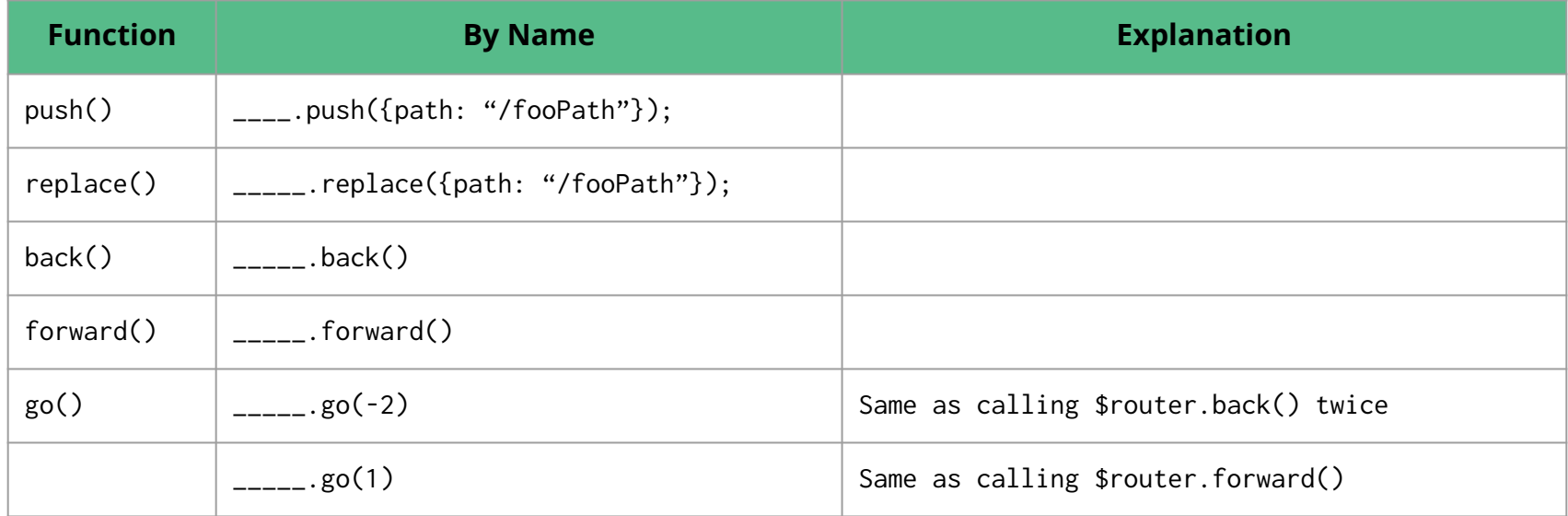

### Browser History Stack: push() vs. replace()

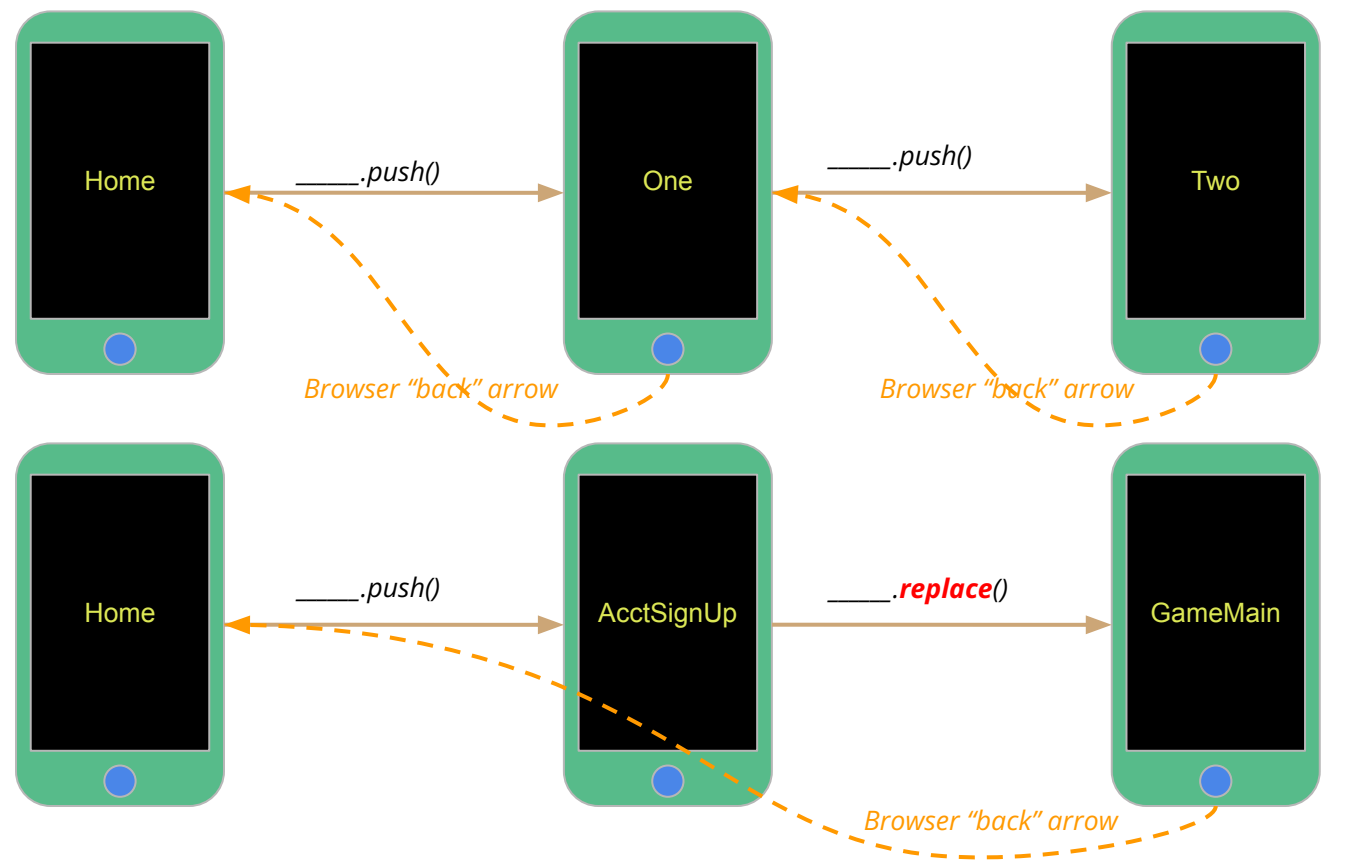

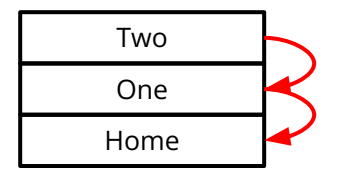

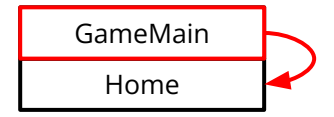

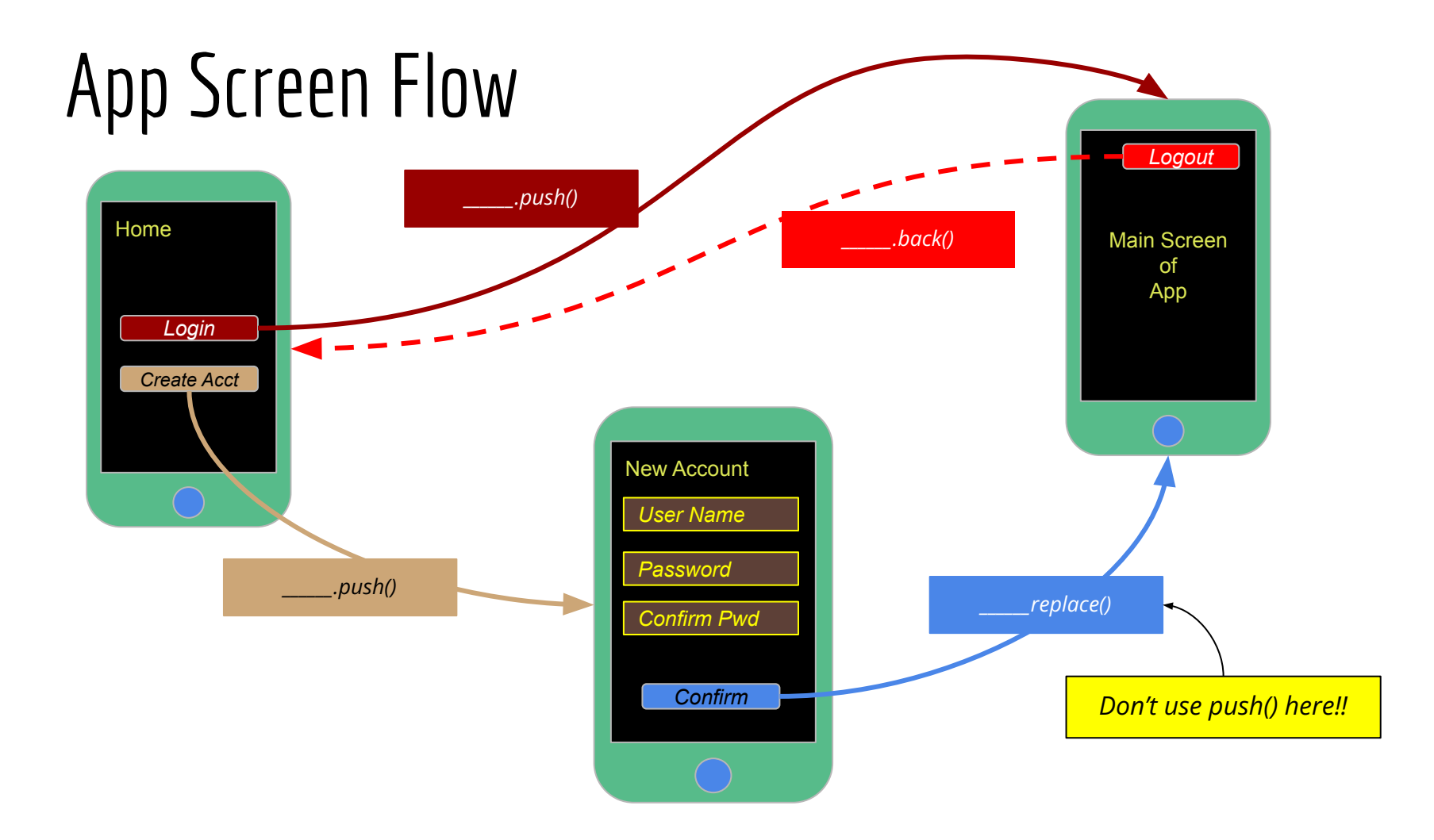

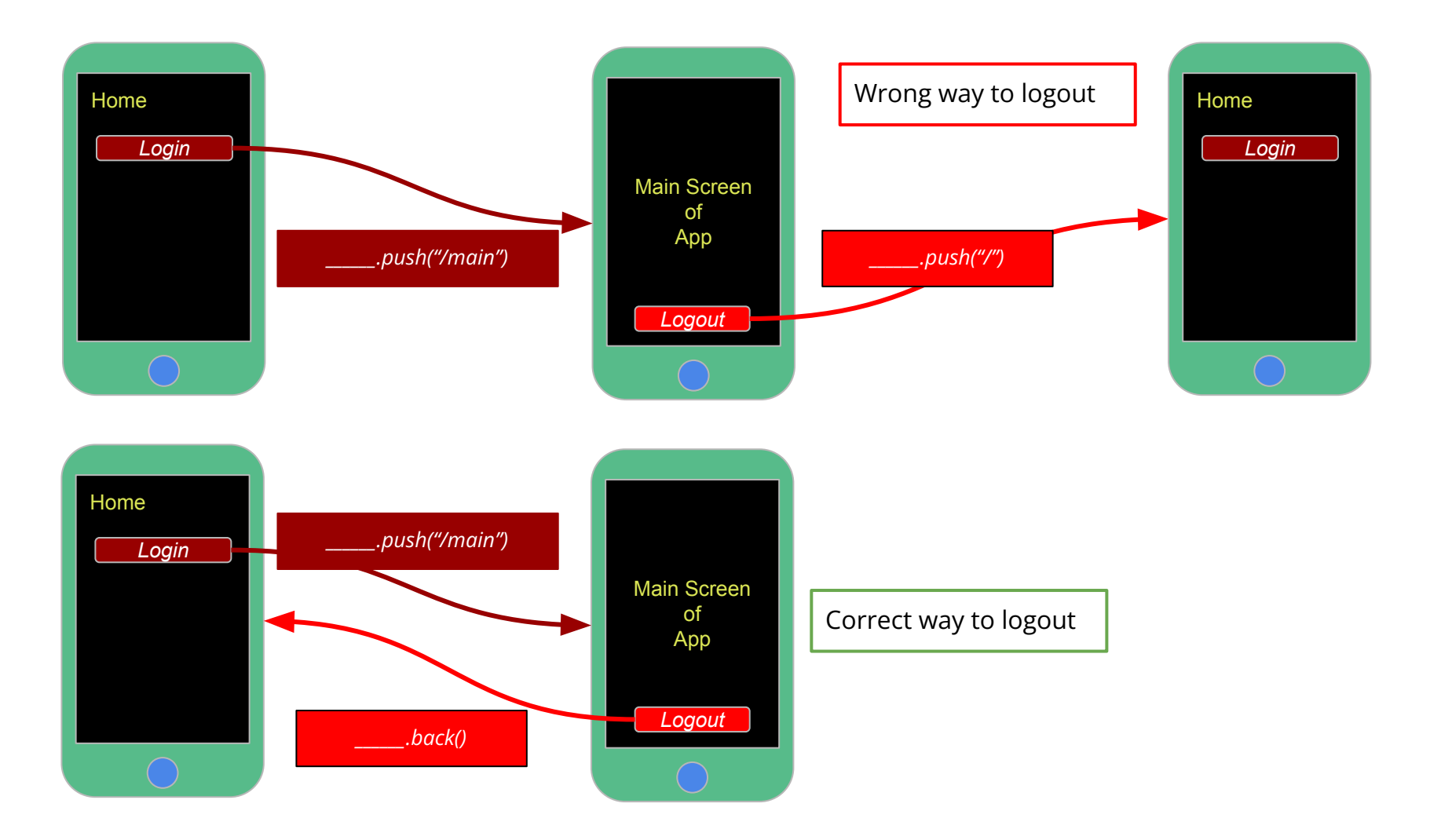

#### Problem #2: Passing Data To Components

#### *Limited to "string-like" data*

### HTTP paths and query parameters

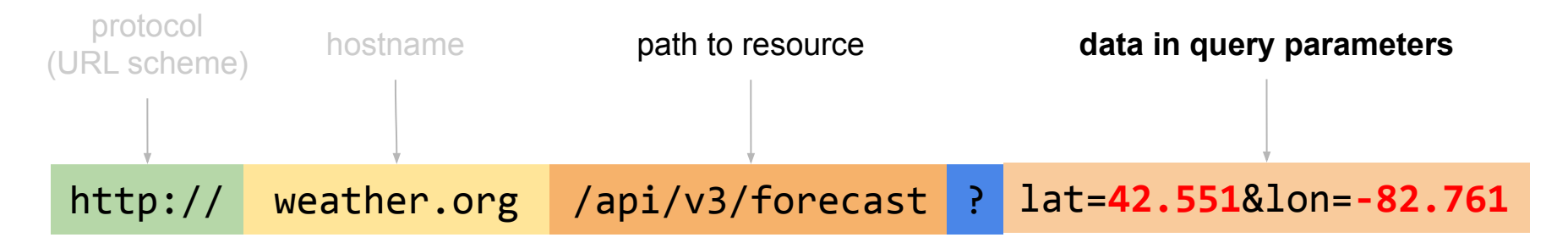

http:// weather.org /api/v3/forecast/lat/**42.551**/long/**-82.761**

**data embedded in path**

### Passing "String-like" Data To Components

Show **7-day** forecast for ZIP code **49401**

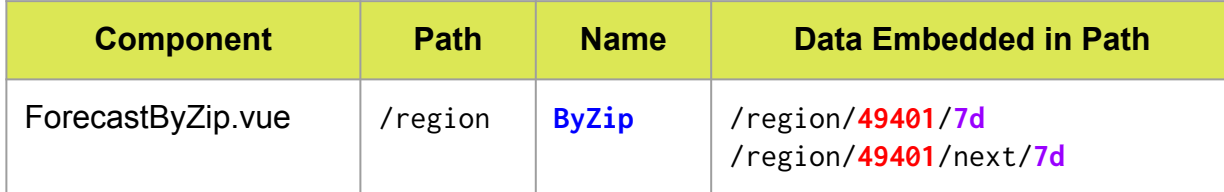

```
import FBZ from "./components/ForecastByZip.vue"
const myComponentRoutes = [
 { component: Home, path: "/", },
                 component: Forecast, path: "/forecast", },
                 component: Settings, path: "/settings", },
  { name: "ByZip", component: FBZ, props: true, path: "/region/:zipCode/:numDays" },
//{ name: "ByZip", component: FBZ, props: true, path: "/region/:zipCode/next/:numDays" }
];
                                                                              main.ts
```
# Sending & Receiving Props

```
import FBZ from "./components/ForecastByZip.vue"
const myComponentRoutes = [
   /* more routes here */
   { name: "ByZip", component: FBZ, props: true, path: "/region/:zipCode/:numDays" },
                                                                                main.ts
                                                                                        ForecastByZip.vue (recipient)
```
#### *\_\_\_\_\_\_.vue (sender)*

```
<script setup lang="ts">
import {useRouter} from "vue-router"
const appNav = useRouter()
function checkAtZip() {
  appNav.push({ name: "ByZip", 
               params: {
                 zipCode: "48823", numDays: 10
 }
 })
}
</script>
```
];

```
<script setup lang="ts">
type ForecastDetailType = {
   zipCode: string;
   numDays: number
}
```

```
const props = defineProps<ForecastDetailType>()
</script>
```
#### Live Demo

### Advanced: CSS View Animations/Transitions

### App.vue

<template> <div> <span>Welcome to MyApp</span> <img src="**./yourLogo.png**" /> <router-view></router-view> <div>Footer of the page</div>  $\langle$ div>

*No <transition>*

*With <transition>*

</template>

#### <template>  $<$ div $>$  <span>Welcome to MyApp</span> <img src="**./yourLogo.png**" /> <transition> **<router-view></router-view>** </transition> <div>Footer of the page</div>  $\langle$ div $\rangle$ </template>

# Welcome to MyApp Footer of the page *View switching is managed by Vue Router using CSS transition/animation*

### Transition Classes: Page Transition Animation

- Page transition: Home.vue ⇒ Settings.vue
	- Leaving Page: Home (removed from router-view)
	- Entering Page: Settings (inserted into router-view)
	- Controlled by six CSS classes

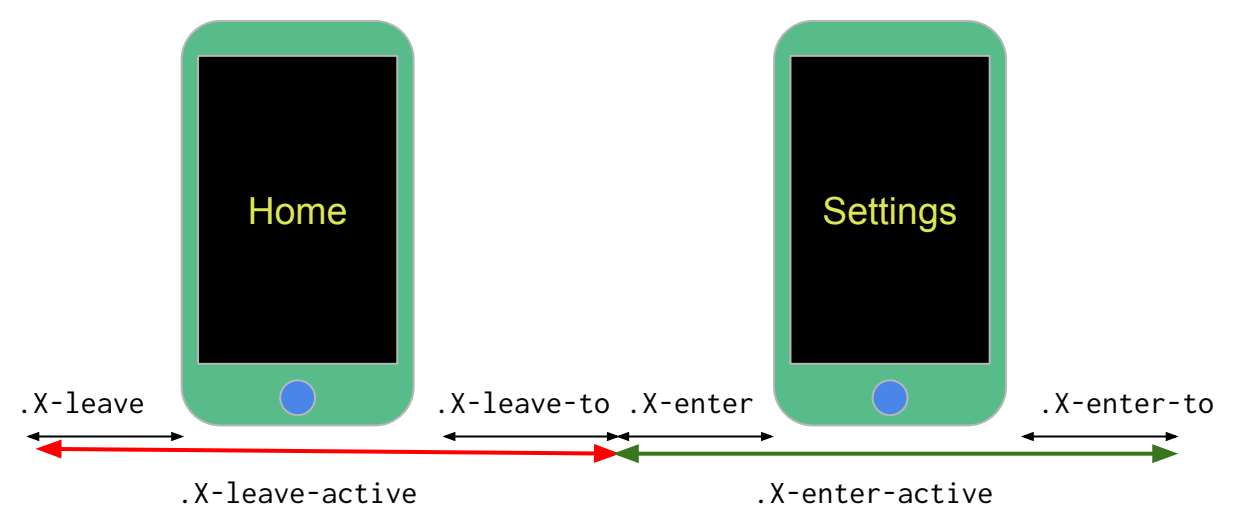

#### <transition> & Transition CSS Classes

<transition name="**XYZ**"> <router-view></router-view> </transition>

#### *CSS for outgoing view CSS for incoming view*

```
.XYZ-leave-active {
  /* General animation/transition control */
}
.XYZ-leave {
 /* CSS properties BEFORE the view appears */}
.XYZ-leave-to {
 /* CSS properties AFTER the view appears */}
```
#### **.XYZ**-enter-active { /\* General animation/transition control \*/ } **.XYZ**-enter { /\* CSS properties BEFORE the view appears  $*/$ } **.XYZ**-enter-to { /\* CSS properties AFTER the view appears  $*/$ }

### Transition Example

<transition name="**xampl**"> <router-view></router-view>

</transition>

#### **CSS for outgoing view CSS** for incoming view

```
.xampl-leave-active {
  transition-property: all;
  transition-duration: 100ms;
   transition-timing-function: ease;
}
.xampl-leave {
  transform: translateY(0%);
  background: red;
}
.xampl-leave-to {
  transform: translateY(100%);
   background: green;
}
```
*Outgoing view slides DOWN (from 0% to 100%) in 100 ms*

#### *[Graphs of Timing Functions](https://dbaron.org/css/timing-function-graphs)*

```
.xampl-enter-active {
  transition-property: all;
  transition-duration: 500ms;
   transition-timing-function: ease-out;
}
.xampl-enter {
  transform: translateX(-100%);
}
.xampl-enter-to {
  transform: translateX(0%);
}
```
*Incoming view slides RIGHT (from -100% to 0%) in 500ms*

#### Detailed Transition Sequence

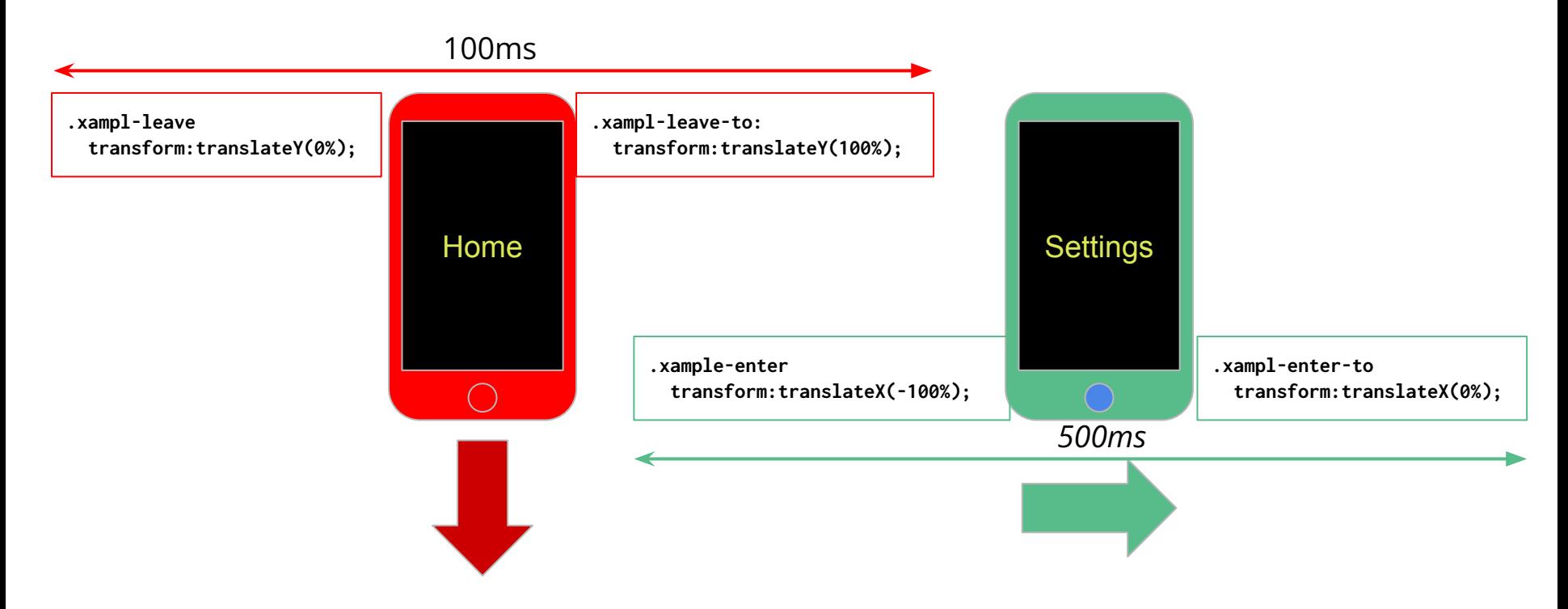

#### Navigate into Multi-View Destination?

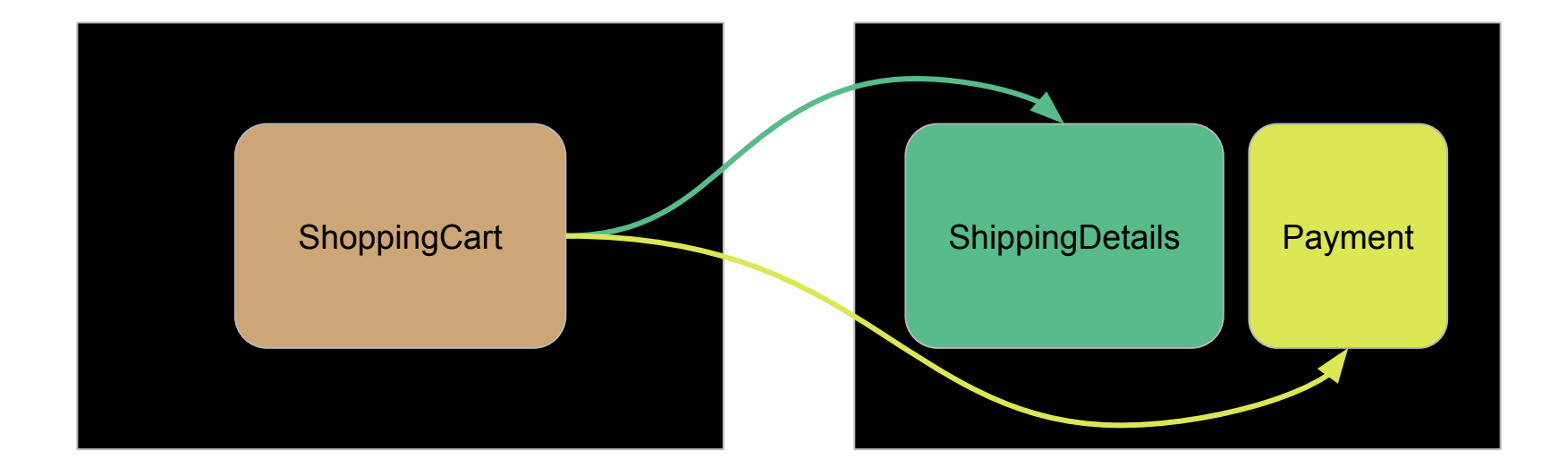

#### Navigate into Multi-View Destinations

```
\langle!-- UI content -->
\langle \text{div} \rangle <router-view></router-view>
   <router-view name="side" /></router-view>
\langlediv\rangle
```

```
/* routing table */
{
   name: 'shipAndPay',
  path: '/_____________',
   components: {
     default: ShippingDetails,
     side: Payment
 }
  }
```
### Vue router navigation guards (hook functions)

### Vue Router Navigation Guards

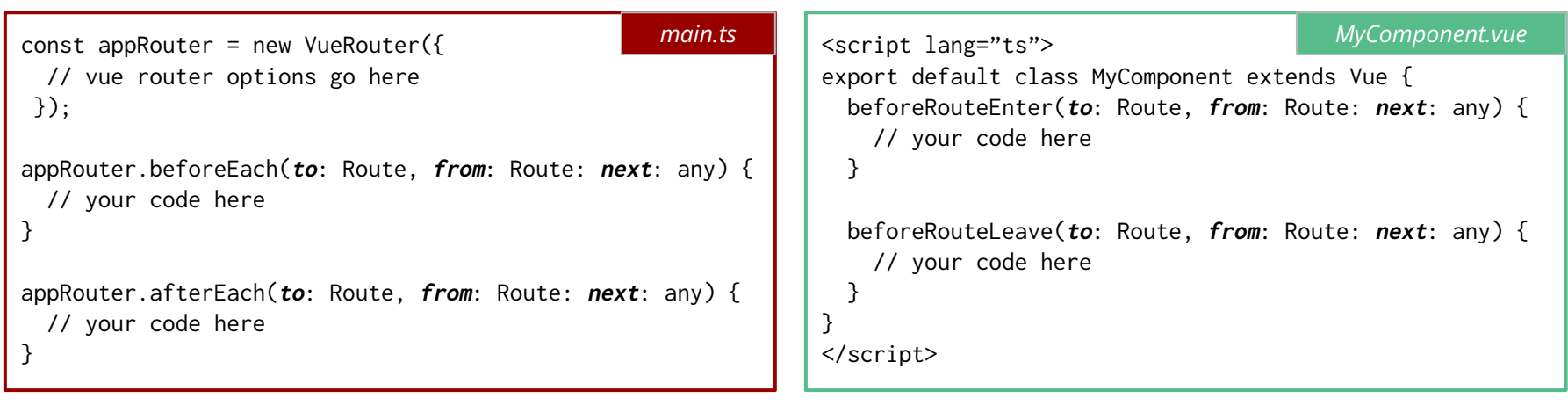

*Global navigation guards: applied to the entire app In Component navigation guards: applied only to a specific component*

### Navigation Guard: Typical Use Case

```
guardFunctionName (to: Route, from: Route, next: any): void {
 if(\_\_ \_\_ \}) next(); // OK, proceed to the next view
   } 
  else {
    showDialog("Can't take that transition");
    next(false); // Don't go to the next view
 }
}
```
type Route  $=$  { name: string path: string, params: object. /\* and more fields \*/ }

### Vue Router Per Component Guards

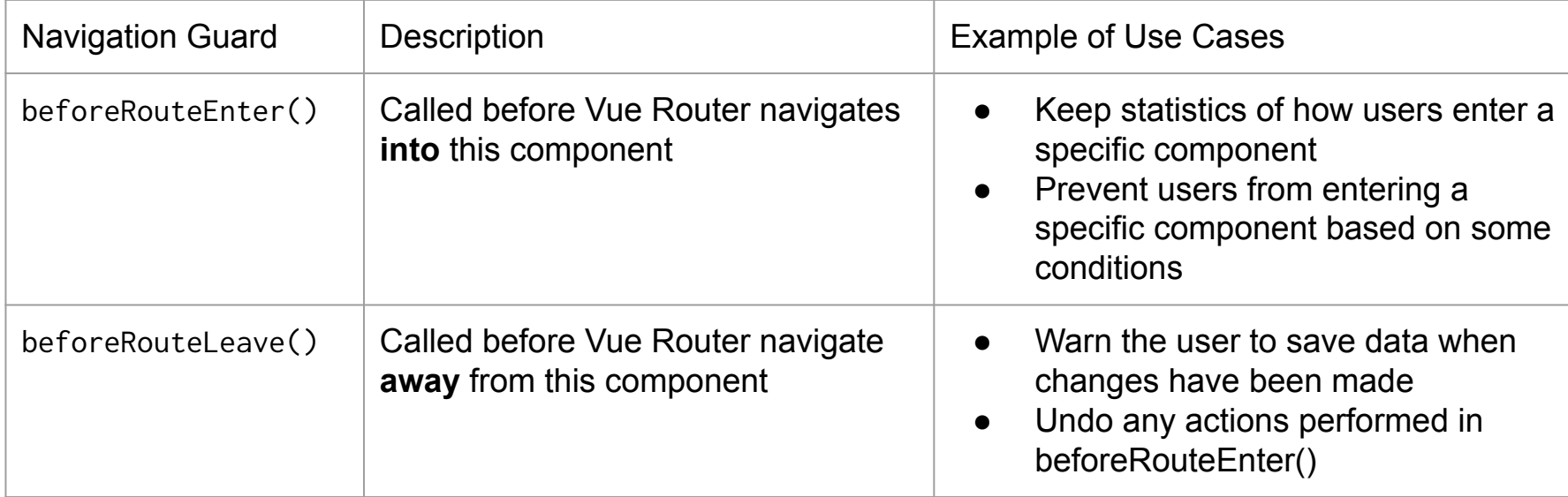

### Navigation Guard Functions Registration

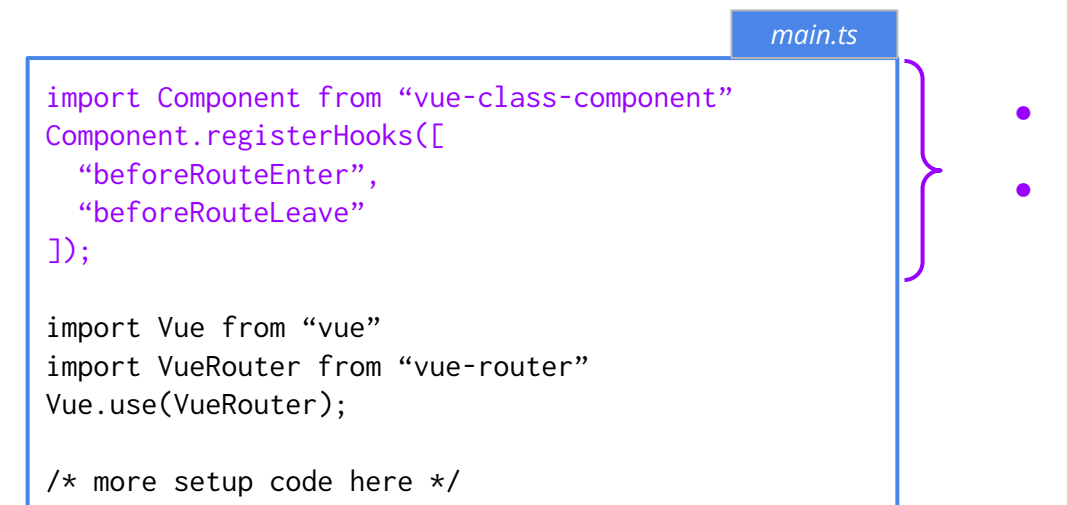

- *● Registration must be performed BEFORE importing "vue"*
- *● Without registration the guard functions will not be called*

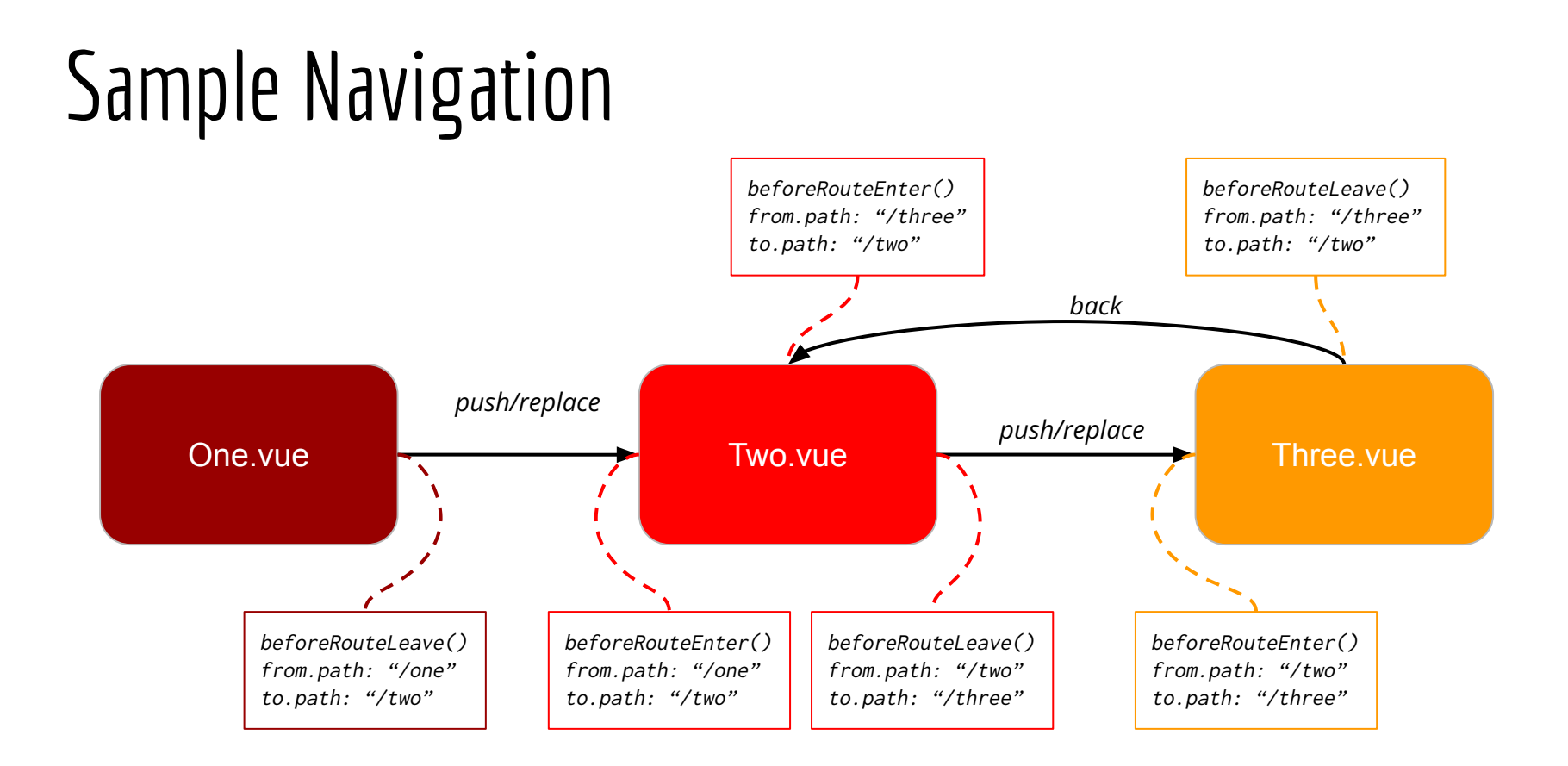